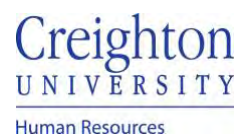

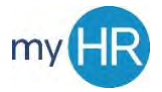

## **Add New Goals to Performance Document & Goal Plan**

**Purpose:** Add a new goal(s) to your goal plan and performance document when goals were not created prior to beginning the performance review.

1. On 'About Me' select "Career and Performance".

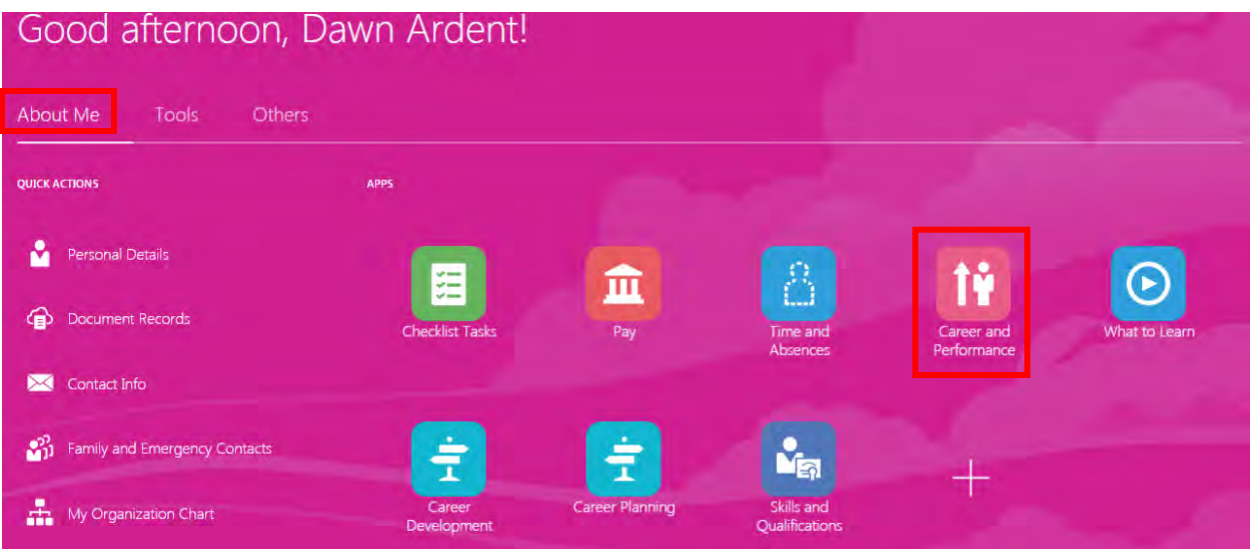

2. Select the 'Performance' tile.

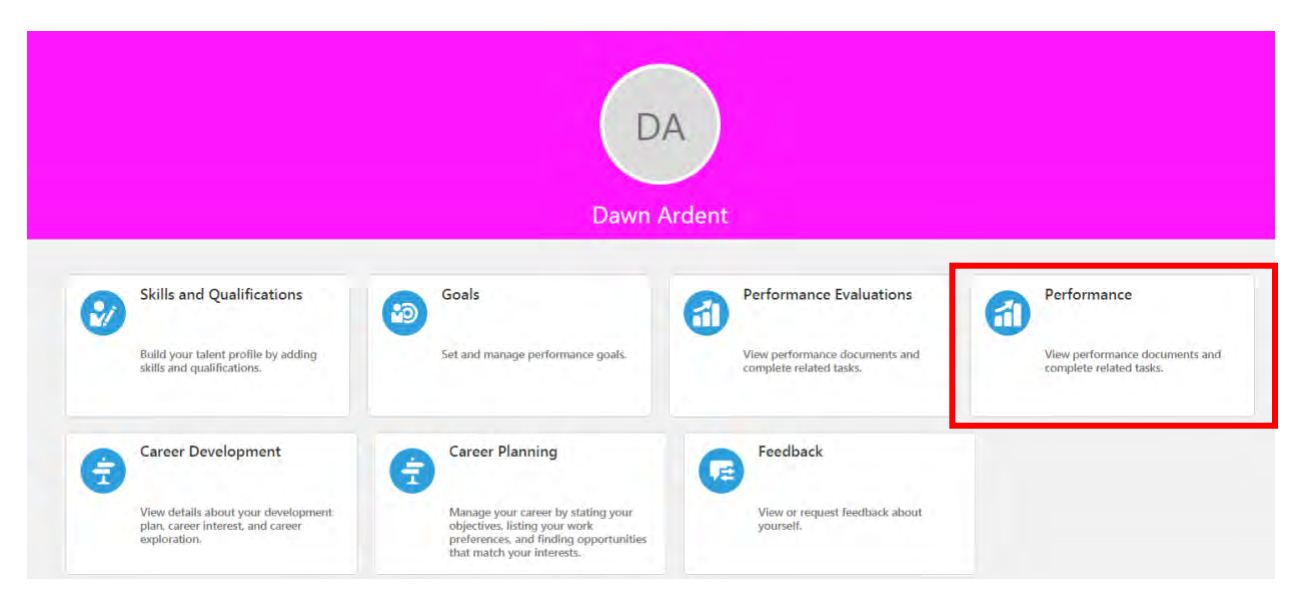

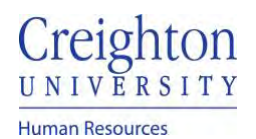

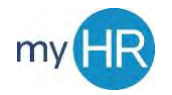

## 3. Click the review period link

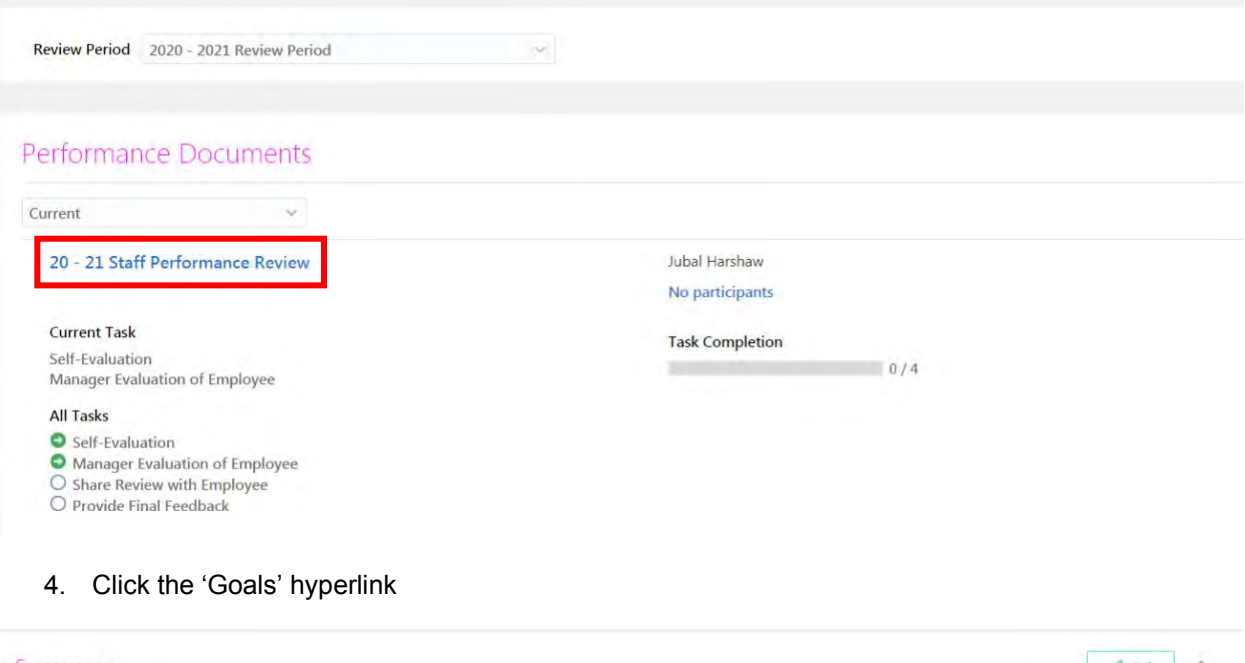

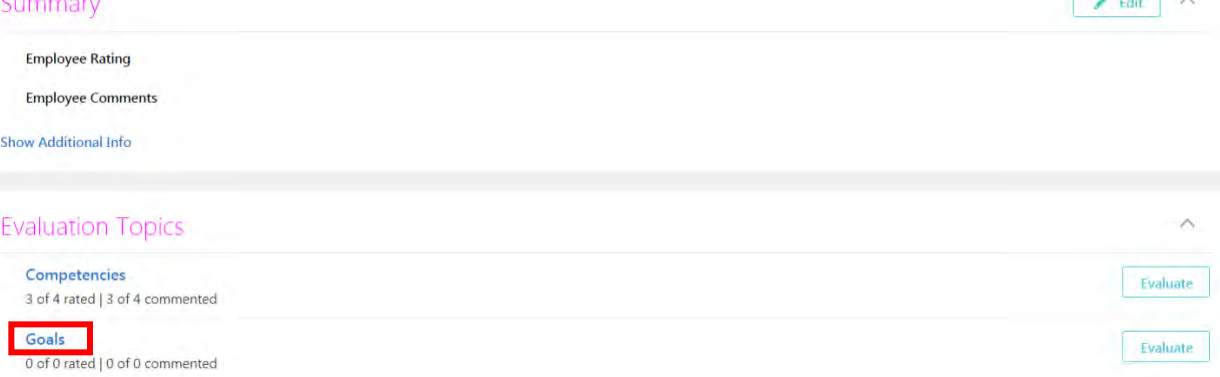

## 5. Click the 'Add' button

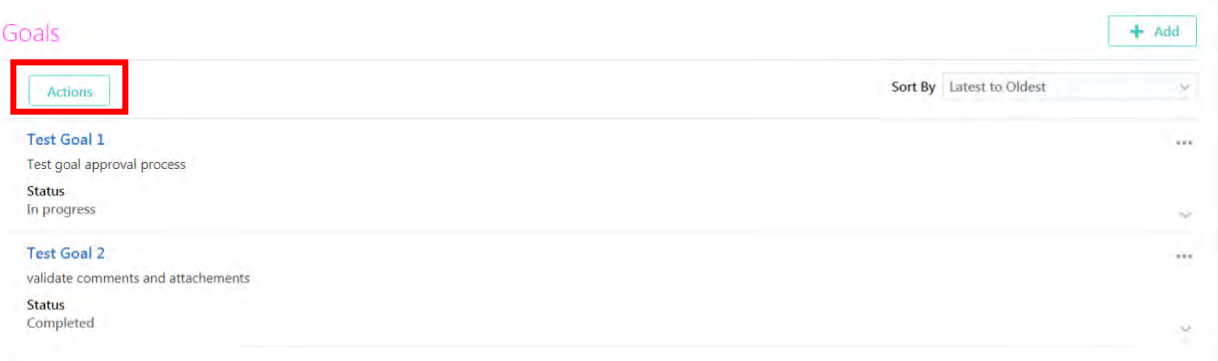

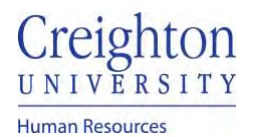

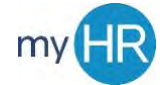

6. Enter Goal information. Click 'Save and Close' when finished.

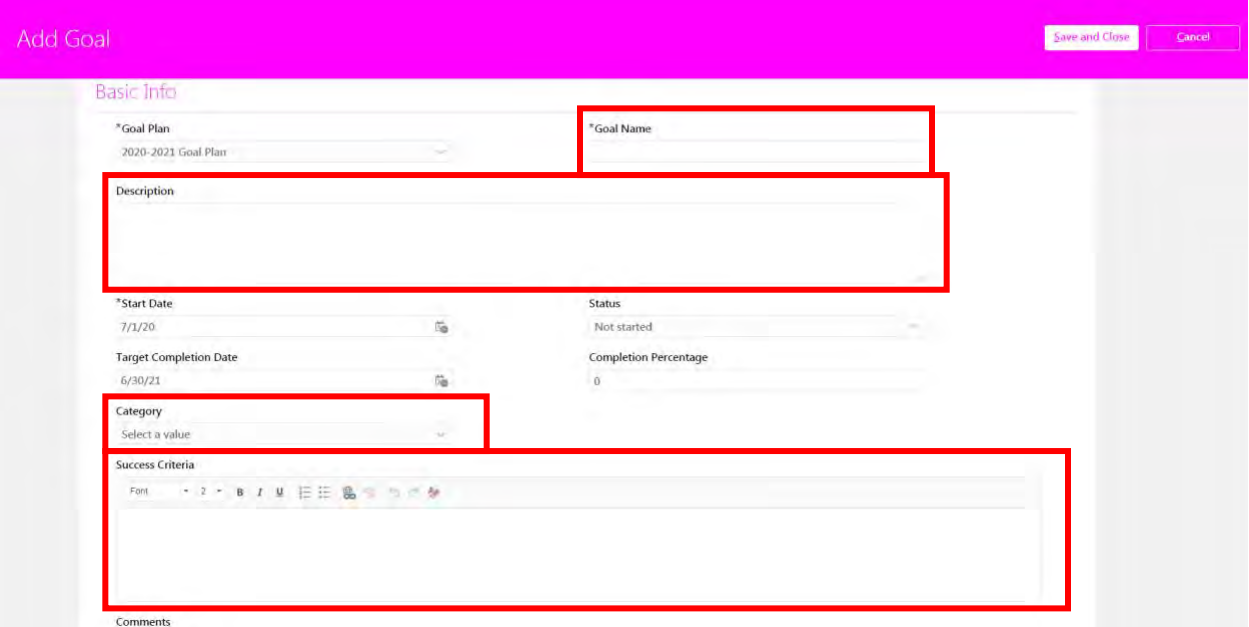

7. New Goal is displayed on document

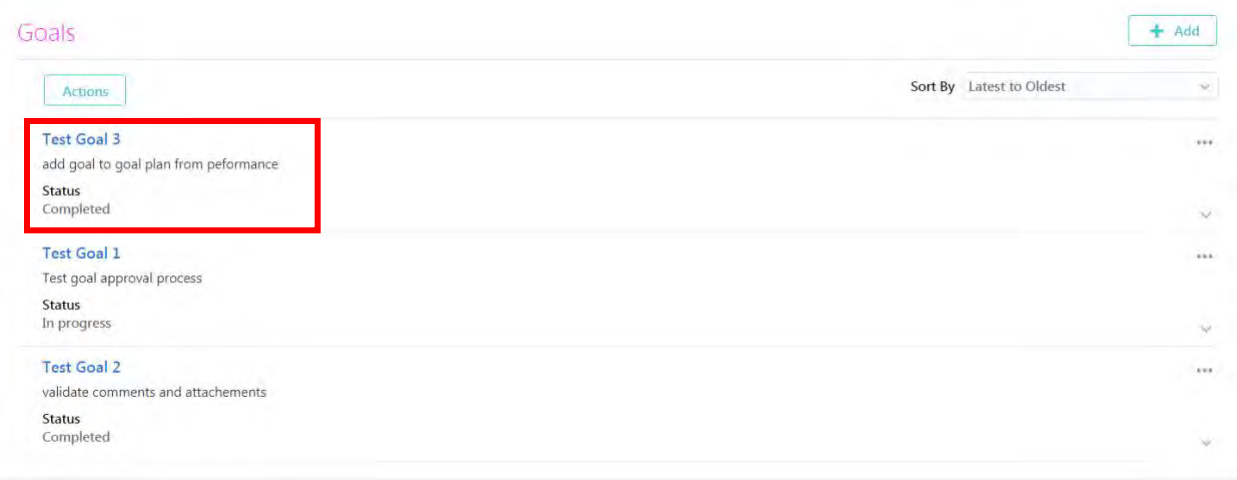

8. Click 'Evaluate' to complete ratings and comments

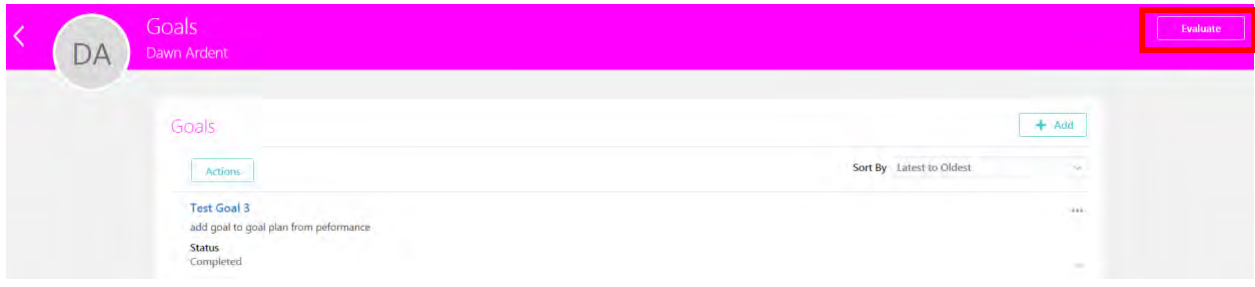

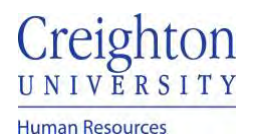

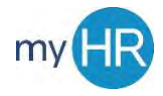

Page **4** of **5**

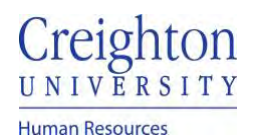

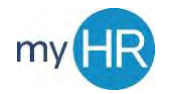

## 9. Your Goals will display

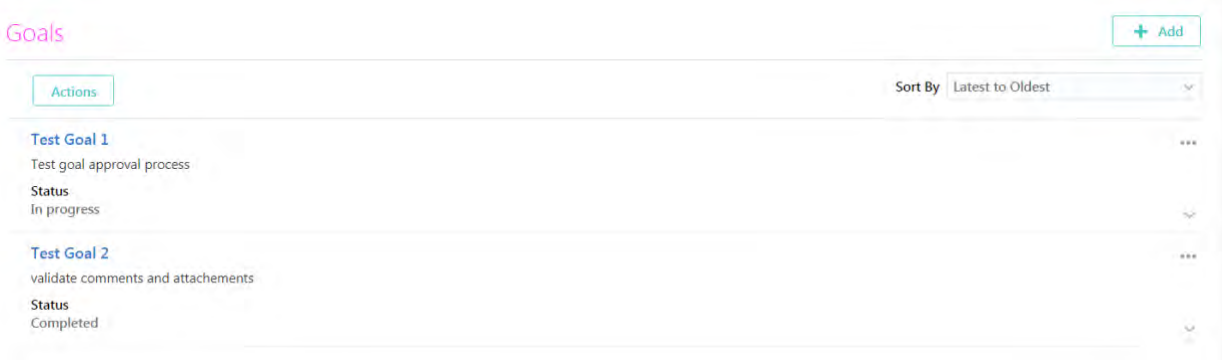